# **Οι ψηφιακές αφηγήσεις στην εκπαιδευτική διαδικασία: Το Λιοντάρι και το Ποντίκι στην Αφρική**

**Μαρία Πέρττουλα Νηπιαγωγός ΠΕ60 110961mp@gmail.com**

## **Περίληψη**

Στο νηπιαγωγείο, η αφήγηση αποτελεί ένα χρήσιμο εργαλείο στα χέρια του εκπαιδευτικού, καθώς έχει αποδειχθεί ότι μπορεί να αυξάνει και να βελτιώνει τις προφορικές και γραπτές ικανότητες των μαθητών.

Τα τελευταία χρόνια πραγματοποιείται μεγάλη πρόοδος στον τομέα της τεχνολογίας και της πληροφορικής. Σαφώς, αυτή η εξέλιξη της τεχνολογίας δε μπορεί να αφήσει ανεπηρέαστο τον τομέα της αφήγησης. Η δημιουργία ψηφιακών αφηγήσεων, με τα κατάλληλα διαδικτυακά εργαλεία (web 2.0 εργαλεία), συμβάλλουν στον ψηφιακό γραμματισμό και στην απόκτηση και ανάπτυξη απαραίτητων δεξιοτήτων του 21<sup>ου</sup> αιώνα.

Αφορμή για την παρούσα εργασία και για το ταξίδι στον κόσμο της ψηφιακής αφήγησης αποτέλεσε η παρακολούθηση ενός σεμιναρίου- moodle με θέμα «Ψηφιακή Αφήγηση και Ανάπτυξη Δεξιοτήτων Παραγωγής Λόγου και Συνεργατικών Δεξιοτήτων» και η δημιουργία της ψηφιακής ιστορίας με τίτλο: Το Λιοντάρι και το ποντίκι στην Αφρική.

**Λέξεις κλειδιά:** Ψηφιακή αφήγηση, Νηπιαγωγείο, Νέες τεχνολογίες, ψηφιακός γραμματισμός

# *1. Εισαγωγή*

Η αφήγηση (storytelling) είναι μια τέχνη η οποία χρησιμοποιείται από την αρχή της ανθρωπότητας, σε πολλούς πολιτισμούς, ως μέσω επικοινωνίας, διαπαιδαγώγησης και μεταβίβασης γνώσεων, πολιτισμικών αξιών και στάσεων, με απώτερο σκοπό την κατανόηση της ανθρώπινης ύπαρξης. Κατ' επέκταση η ίδια αποτελεί ψυχαγωγικό μέσο, με στόχο να κεντρίσει το ενδιαφέρον του ακροατή, να του διεγείρει συναισθήματα και να συμβάλλει στην κατανόηση των προσληφθέντων πληροφοριών

[\(https://economu.wordpress.com/%CE%B5%CE%BA%CF%80%CE%B1%CE](https://economu.wordpress.com/%CE%B5%CE%BA%CF%80%CE%B1%CE%B9%CE%B4%CE%B5%CF%85%CF%84%CE%B9%CE%BA%CF%8C%CF%85%CE%BB%CE%B9%CE%BA%CF%8C/%CE%B1%CF%86%CE%AE%CE%B3%CE%B7%CF%83%CE%B7-storytelling/) [%B9%CE%B4%CE%B5%CF%85%CF%84%CE%B9%CE%BA%CF%8C%C](https://economu.wordpress.com/%CE%B5%CE%BA%CF%80%CE%B1%CE%B9%CE%B4%CE%B5%CF%85%CF%84%CE%B9%CE%BA%CF%8C%CF%85%CE%BB%CE%B9%CE%BA%CF%8C/%CE%B1%CF%86%CE%AE%CE%B3%CE%B7%CF%83%CE%B7-storytelling/) [F%85%CE%BB%CE%B9%CE%BA%CF%8C/%CE%B1%CF%86%CE%AE](https://economu.wordpress.com/%CE%B5%CE%BA%CF%80%CE%B1%CE%B9%CE%B4%CE%B5%CF%85%CF%84%CE%B9%CE%BA%CF%8C%CF%85%CE%BB%CE%B9%CE%BA%CF%8C/%CE%B1%CF%86%CE%AE%CE%B3%CE%B7%CF%83%CE%B7-storytelling/) [%CE%B3%CE%B7%CF%83%CE%B7-storytelling/](https://economu.wordpress.com/%CE%B5%CE%BA%CF%80%CE%B1%CE%B9%CE%B4%CE%B5%CF%85%CF%84%CE%B9%CE%BA%CF%8C%CF%85%CE%BB%CE%B9%CE%BA%CF%8C/%CE%B1%CF%86%CE%AE%CE%B3%CE%B7%CF%83%CE%B7-storytelling/) ).

Στην εκπαίδευση, σε κάθε βαθμίδα, η αφήγηση αποτελεί ένα χρήσιμο εργαλείο στα χέρια του εκπαιδευτικού, καθώς σύμφωνα με τους σκοπούς του Αναλυτικού Προγράμματος του Νηπιαγωγείου (ΦΕΚ 304/τ. Β'/13-03-03), μπορεί να αυξάνει και να βελτιώνει τις προφορικές και γραπτές ικανότητες των μαθητών, τις επικοινωνιακές δεξιότητές τους και τις σχέσεις μεταξύ τους, να ενισχύει την κριτική σκέψη, τη δημιουργικότητα και τη φαντασία τους.

Τα τελευταία χρόνια πραγματοποιείται μεγάλη πρόοδος στον τομέα της τεχνολογίας και της πληροφορικής. Η εξέλιξη αυτή αξιοποιείται στο σχολικό περιβάλλον, από το Νηπιαγωγείο μέχρι το πανεπιστήμιο, με τη καθημερινή χρήση του υπολογιστή και του διαδικτύου. Η χρήση του υπολογιστή στην τάξη προσφέρει στους μαθητές πολλές ευκαιρίες για συνεργασία, ταυτίζουν τον υπολογιστή με μια μηχανή που βοηθάει τον άνθρωπο στην εργασία του και που μπορεί επίσης να τον χρησιμοποιήσει για παιχνίδι και διασκέδαση (Διαθεματικό Ενιαίο Πλαίσιο Σπουδών Προγραμμάτων Σπουδών και Αναλυτικά Προγράμματα Σπουδών για το Νηπιαγωγείο, 2003; Οδηγός Νηπιαγωγού Εκπαιδευτικοί σχεδιασμοί, Δημιουργικά περιβάλλοντα μάθησης**,** 2006; Παιδαγωγικό Ινστιτούτο (2011), Οδηγός Εκπαιδευτικού για το Πρόγραμμα Σπουδών του Νηπιαγωγείου*)***.**

Σαφώς, αυτή η εξέλιξη της τεχνολογίας δε μπορεί να αφήσει ανεπηρέαστο τον τομέα της αφήγησης. Με την εισαγωγή των Νέων Τεχνολογιών στο χώρο του Νηπιαγωγείου ο εκπαιδευτικός της προσχολικής αγωγής καλείται να αξιοποιήσει τις δυνατότητες που του δίνει ο υπολογιστής, ώστε να δημιουργήσει δραστηριότητες που προάγουν τον αναδυόμενο και ταυτοχρόνως ψηφιακό γραμματισμό των νηπίων (Διαθεματικό Ενιαίο Πλαίσιο Σπουδών Προγραμμάτων Σπουδών και Αναλυτικά Προγράμματα Σπουδών για το Νηπιαγωγείο, ΦΕΚ 304/τ. Β'/13-03-03).

Κατά την υλοποίηση αυτού του είδους δραστηριοτήτων ο εκπαιδευτικός οφείλει να διερευνήσει τις προϋπάρχουσες γνώσεις και εμπειρίες των μαθητών για να μπορεί να δημιουργήσει ένα κατάλληλο μαθησιακό περιβάλλον, ώστε οι μαθητές να είναι σε θέση να αποκτήσουν πραγματική γνώση. Συνεπώς η αφήγηση συνεισφέρει στην αποτελεσματικότητα της εκπαιδευτικής διαδικασίας αφενός ως χρήσιμο εργαλείο για την διαμόρφωση κατάλληλου, φιλικού και ευχάριστου εκπαιδευτικού περιβάλλοντος, αφετέρου ως μέσο για τη μεταβίβαση πληροφοριών, γνώσεων, αξιών και συμπεριφορών (Gersie, 1992).

**(**[https://economu.wordpress.com/%CE%B5%CE%BA%CF%80%CE%B1%CE%B](https://economu.wordpress.com/%CE%B5%CE%BA%CF%80%CE%B1%CE%B9%CE%B4%CE%B5%CF%85%CF%84%CE%B9%CE%BA%CF%8C-%CF%85%CE%BB%CE%B9%CE%BA%CF%8C/%CE%B1%CF%86%CE%AE%CE%B3%CE%B7%CF%83%CE%B7-storytelling/) [9%CE%B4%CE%B5%CF%85%CF%84%CE%B9%CE%BA%CF%8C-](https://economu.wordpress.com/%CE%B5%CE%BA%CF%80%CE%B1%CE%B9%CE%B4%CE%B5%CF%85%CF%84%CE%B9%CE%BA%CF%8C-%CF%85%CE%BB%CE%B9%CE%BA%CF%8C/%CE%B1%CF%86%CE%AE%CE%B3%CE%B7%CF%83%CE%B7-storytelling/) [%CF%85%CE%BB%CE%B9%CE%BA%CF%8C/%CE%B1%CF%86%CE%AE](https://economu.wordpress.com/%CE%B5%CE%BA%CF%80%CE%B1%CE%B9%CE%B4%CE%B5%CF%85%CF%84%CE%B9%CE%BA%CF%8C-%CF%85%CE%BB%CE%B9%CE%BA%CF%8C/%CE%B1%CF%86%CE%AE%CE%B3%CE%B7%CF%83%CE%B7-storytelling/) [%CE%B3%CE%B7%CF%83%CE%B7-storytelling/](https://economu.wordpress.com/%CE%B5%CE%BA%CF%80%CE%B1%CE%B9%CE%B4%CE%B5%CF%85%CF%84%CE%B9%CE%BA%CF%8C-%CF%85%CE%BB%CE%B9%CE%BA%CF%8C/%CE%B1%CF%86%CE%AE%CE%B3%CE%B7%CF%83%CE%B7-storytelling/) ).

Οι προϋποθέσεις για τη δημιουργία μιας πετυχημένης ψηφιακής αφήγησης στην εκπαίδευση, σύμφωνα με τους Robin & Pierson (2005), ακολουθεί συγκεκριμένες αρχές: οπτική γωνία, ερώτηση κλειδί, συναίσθημα, ήχος, μουσική, οικονομία περιεχόμενου και ρυθμό εξέλιξης.

Τα βήματα για τη δημιουργία ψηφιακών αφηγήσεων είναι τα παρακάτω: γράψιμο σεναρίου, εικονογραφημένο σενάριο/storyboard, προσθήκη πολυμέσων, δημιουργία ψηφιακής αφήγησης και η κοινοποίησή της [https://economu.wordpress.com/%CE%B5%CE%BA%CF%80%CE%B1%CE%B](https://economu.wordpress.com/%CE%B5%CE%BA%CF%80%CE%B1%CE%B9%CE%B4%CE%B5%CF%85%CF%84%CE%B9%CE%BA%CF%8C-%CF%85%CE%BB%CE%B9%CE%BA%CF%8C/%CE%B1%CF%86%CE%AE%CE%B3%CE%B7%CF%83%CE%B7-storytelling/) [9%CE%B4%CE%B5%CF%85%CF%84%CE%B9%CE%BA%CF%8C-](https://economu.wordpress.com/%CE%B5%CE%BA%CF%80%CE%B1%CE%B9%CE%B4%CE%B5%CF%85%CF%84%CE%B9%CE%BA%CF%8C-%CF%85%CE%BB%CE%B9%CE%BA%CF%8C/%CE%B1%CF%86%CE%AE%CE%B3%CE%B7%CF%83%CE%B7-storytelling/) [%CF%85%CE%BB%CE%B9%CE%BA%CF%8C/%CE%B1%CF%86%CE%AE](https://economu.wordpress.com/%CE%B5%CE%BA%CF%80%CE%B1%CE%B9%CE%B4%CE%B5%CF%85%CF%84%CE%B9%CE%BA%CF%8C-%CF%85%CE%BB%CE%B9%CE%BA%CF%8C/%CE%B1%CF%86%CE%AE%CE%B3%CE%B7%CF%83%CE%B7-storytelling/) [%CE%B3%CE%B7%CF%83%CE%B7-storytelling/](https://economu.wordpress.com/%CE%B5%CE%BA%CF%80%CE%B1%CE%B9%CE%B4%CE%B5%CF%85%CF%84%CE%B9%CE%BA%CF%8C-%CF%85%CE%BB%CE%B9%CE%BA%CF%8C/%CE%B1%CF%86%CE%AE%CE%B3%CE%B7%CF%83%CE%B7-storytelling/) ).

Συνεπώς, η δημιουργία ψηφιακών αφηγήσεων, με τα κατάλληλα διαδικτυακά εργαλεία (web 2.0), συμβάλλουν στον ψηφιακό γραμματισμό και στην απόκτηση και ανάπτυξη απαραίτητων δεξιοτήτων του 21ου αιώνα: της κριτικής σκέψης (Ohler, 2013), της ικανότητας για ανάλυση και αξιολόγηση της πληροφορίας, της συνεργατικότητας, της επικοινωνίας και του διαμοιρασμού της γνώσης. Επιπλέον, σύμφωνα τον Regan (2008), η δημιουργία ψηφιακών αφηγήσεων ενισχύει τη δυνατότητα του οπτικού γραμματισμού, δηλαδή, την αποτελεσματικότητα της οπτικοποίησης σκέψεων. Ας μη ξεχνάμε ότι μια εικόνα ισούται με χίλιες λέξεις.

Με άλλα λόγια, η αφήγηση έχει παρουσιάσει μεγάλη εξέλιξη μέχρι και σήμερα. Έχει ταξιδέψει από τη μορφή του προφορικού λόγου, σε σχέδια χαραγμένα σε τοιχώματα σπηλιών, σε φωτογραφίες και σήμερα έχει φτάσει στη μορφή ταινιών.

# *2. Α΄ Φάση σχεδιασμός της ιστορίας*

Η ψηφιακή ιστορία, η οποία περιγράφεται πάρα κάτω, δημιουργήθηκε στα πλαίσια της παρακολούθησης ενός σεμιναρίου- moodle για νηπιαγωγούς, με θέμα «Ψηφιακή Αφήγηση και Ανάπτυξη Δεξιοτήτων Παραγωγής Λόγου και Συνεργατικών Δεξιοτήτων» που υλοποιήθηκε υπό την αιγίδα της Περιφερειακής Διεύθυνσης Π/θμιας και Δ/θμιας Εκπαίδευσης Δυτικής Ελλάδας σε συνεργασία με τις Σχολικές Συμβούλους, Βοϊνέσκου Ζαχαρούλα και Κοταδάκη Μαριάνθη και με την υποστήριξη του ΚΕ.ΠΛΗ.ΝΕΤ. Αχαΐας.

Σκοπός ήταν να δημιουργηθεί μια κινούμενη παρουσίαση από εικόνες συνδυάζοντας φωνητική αφήγηση, μουσική, κίνηση και διάφορα εφέ, η οποία θα μπορούσε να είναι αφορμή για συζήτηση και για μια θεματική προσέγγιση ενότητας στο Νηπιαγωγείο.

## *2.1 Στόχοι*

α. *ως προς τη μαθησιακή διαδικασία*:

Να συγγραφεί το σενάριο μιας ιστορίας με τη βοήθεια μιας εικόνας και κενής φόρμας ιστορίας.

Να αναπτυχθούν δεξιότητες κριτικής σκέψης, δημιουργικότητας και ικανότητας για ανάλυση και αξιολόγηση της πληροφορίας.

β. *ως προς τη χρήση των Νέων Τεχνολογιών:*

Να δοκιμαστούν διάφορα διαδικτυακά εργαλεία (web 2.0) στην οπτικοποίηση του γραπτού λόγου.

Να χρησιμοποιηθούν δεξιότητες της τεχνολογίας ως εργαλεία για διερευνήσεις, αναζητήσεις και παραγωγές.

Να επιλεγεί και να αξιοποιηθεί ένα πολυμεσικό εργαλείο για δημιουργία μιας κινούμενης παράστασης (βίντεο).

γ. *ως προς τις αξίες και στάσεις*

Να εξασκηθούν στις δεξιότητες της αυτοαξιολόγησης, της συνεργατικότητας και του διαμοιρασμού της γνώσης.

Όλα αυτά μέσα από την επιλογή μιας εικόνας που κέντρισε το ενδιαφέρον της εκπαιδευτικού και ξεκίνησε το «χτίσιμο» της ιστορίας ακολουθώντας συγκεκριμένα βήματα και οδηγίες. Πρώτα, αποφασίστηκε το θέμα - μια κυρία ιδέα και το πλαίσιο της ιστορίας, ύστερα δημιουργήθηκαν οι πρωταγωνιστές και η πλοκή της ιστορίας, καθώς και το πώς θα επιλυθεί το πρόβλημα του πρωταγωνιστή. Στη συνέχεια, ξεκίνησε η συγγραφή της ιστορίας και η δοκιμή διάφορων πολυμέσων από το διαδίκτυο (π.χ. StoryJumper, Prezi, NewHive, Moovly, Powtoon και Storyboard That), με στόχο την οπτικοποίηση του γραπτού λόγου. Στο τέλος, χρησιμοποιήθηκε το Storyboard για την ταξινόμηση και οργάνωση όλου του υλικού (η μουσική και τα ηχητικά εφέ σε mp3, οι εικόνες). Η ιστορία δημιουργήθηκε με το Photo Story 3 και ακολούθησε η αυτοαξιολόγηση του έργου, η κοινοποίηση και η αξιολόγηση του από συναδέλφους στο διαδίκτυο.

#### *2.2 Εργαλεία και λογισμικά*

Τα εργαλεία και τα λογισμικά, τα οποία χρησιμοποιήθηκαν από το διαδίκτυο κατά την υλοποίηση της εργασίας ήταν: εικόνες και τραγούδια, free YouTubeconverter to mp3, εργαλείο επεξεργασίας εικόνας BeFunkey, τα πολυμεσικά εργαλεία StoryJumper, Prezi, NewHive , Photo Story 3 και Padlet, τα εργαλεία για animated βίντεο όπως Moovly, Windows Movie Maker και PowToon, τo εργαλείο δημιουργίας κόμικς Storyboard That και το πρότυπο φόρμα εγγραφής σεναρίου Storyboard.

## *3. Β΄ Περιγραφή της εργασίας*

### *3.1. 1<sup>η</sup> δραστηριότητα*

#### *Στόχοι:*

α) Να επιλέγουν μια εικόνα ως πηγή έμπνευσης για συγγραφή μιας ιστορίας.

β) Να γίνει συγγραφή του σεναρίου της ιστορίας.

#### *Διαδικασία:*

Επελέγη μια εικόνα ως πηγή έμπνευσης, για να αρχίσει η συγγραφή του σενάριο της ιστορίας, δηλαδή σε τι αναφέρεται και ποια γεγονότα γίνονται σε αυτή. Στο γράψιμο, ως βοηθητικό εργαλείο, χρησιμοποιήθηκε μια κενή φόρμα ιστορίας με σύντομες σημειώσεις που χρειάζεται να λαμβάνει κανείς υπ' όψη του όταν δομείται μια ιστορία (το θέμα-κυρία ιδέα, τόπος, κύριος χαρακτήρας, άλλοι χαρακτήρες, η πλοκή, επίλυση του προβλήματος). Στη συνέχεια, δημιουργήθηκε η ιστορία: «Το Λιοντάρι και το Ποντίκι στην Αφρική» με θέμα τη διαφορετικότητα, με στόχο την οπτικοποίηση και τη δημιουργία βίντεο.

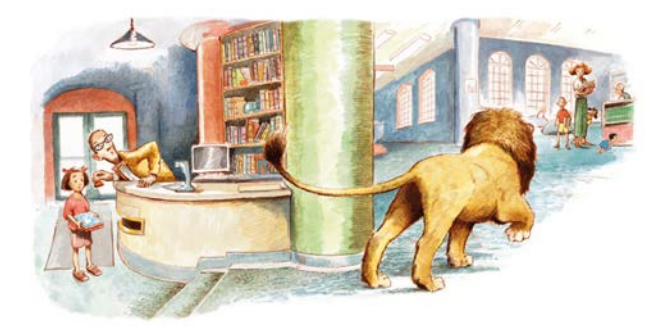

*Εικόνα 1. Εικόνα έμπνευσης* 

## *3.2. 2<sup>η</sup> δραστηριότητα*

#### *Στόχοι:*

α) Να χρησιμοποιηθεί το εργαλείο επεξεργασίας-δημιουργικής μετατροπής εικόνων για να σχεδιαστεί το εξώφυλλο της ιστορίας.

β) Να χρησιμοποιηθεί πολυμεσικό εργαλείο για το εξώφυλλο της ιστορίας και στην πρώτη σελίδα να εξηγείται σε τι αναφέρεται η ιστορία.

γ) Να χρησιμοποιηθεί εργαλείο κόμικς για να σχεδιαστεί μια σκηνή της ιστορίας που να συνδυάζει χαρακτήρα(ες), φόντο, αντικείμενα, εφέ και κείμενο.

#### *Διαδικασία:*

Χρησιμοποιήθηκε το εργαλείο επεξεργασίας-δημιουργικής μετατροπής εικόνων BeFunkey για την εικόνα του εξώφυλλου της ιστορίας. Στη συνέχεια, έγινε δοκιμή με ένα πολυμεσικό εργαλείο StoryJumper για το εξώφυλλο της ιστορίας που να εξηγεί με λίγα λόγια σε τι αναφέρεται η ιστορία. Στο τέλος, επελέγη το εργαλείο κόμικς Storyboard That για να σχεδιαστεί μια σκηνή της ιστορίας με φόντο, αντικείμενα, εφέ κ.α. Δημιουργήθηκε, επίσης, ένας φάκελος στην επιφάνεια της εργασίας του Η/Υ για το υλικό (κατάλληλες εικόνες, τραγούδια και ηχητικά εφέ από το διαδίκτυο), το οποίο θα ήταν απαραίτητο για την οπτικοποίηση της ιστορίας.

## *3.3. 3<sup>η</sup> δραστηριότητα*

#### *Στόχοι:*

α) Να χρησιμοποιηθεί το πολυμεσικό εργαλείο Prezi για δημιουργία μιας σκηνής σε διαφάνεια.

β) Να χρησιμοποιηθεί το πολυμεσικό εργαλείο Voicethread για δημιουργία μιας σκηνής σε διαφάνεια με φωνητική αφήγηση

γ) Να χρησιμοποιηθούν τα πολυμεσικά εργαλεία NewHive και Photo Story 3 για δημιουργία μιας σκηνής, η οποία να συνδυάζει εικόνα, κείμενο, ήχο και/ή βίντεο.

#### *Διαδικασία:*

Επελέγησαν τραγούδια και ηχητικά εφέ από το διαδίκτυο, τα οποία γυρίστηκαν σε mp3 με το εργαλείο free YouTube-converter to mp3. Στη συνέχεια, χρησιμοποιήθηκε το πολυμεσικό εργαλείο Prezi για τη δημιουργία μιας σκηνής σε διαφάνεια, η οποία συνδύαζε εικόνα, ήχο και κείμενο. Ύστερα έγινε δοκιμή με το πολυμεσικό εργαλείο Voicethread για δημιουργία μιας σκηνής σε διαφάνεια με την προσωπική φωνητική αφήγηση. Στο τέλος, με τα πολυμεσικά εργαλεία NewHive και Photo Story 3 δημιουργήθηκαν σκηνές, οι οποίες συνδύαζαν εικόνες, κείμενα, ήχους και βίντεο.

#### *3.4. 4<sup>η</sup> δραστηριότητα*

#### *Στόχος:*

Να εξοικειωθούμε με διάφορα εργαλεία για animated βίντεο, για να δημιουργηθεί μια σκηνή της ιστορίας, η οποία να συνδυάζει εικόνες, κείμενο, ήχο, αντικείμενα, χαρακτήρες και κίνηση.

#### *Διαδικασία:*

Έγιναν δοκιμές με τα εργαλεία για animated βίντεο, όπως Powtoon και Windows Movie Maker**,** με στόχο να συνδυαστούν εικόνες, κείμενο, ήχος, αντικείμενα, χαρακτήρες και κίνηση.

### *3.5. 5<sup>η</sup> δραστηριότητα*

#### *Στόχος:*

Να κατασκευαστεί το εικονογραφημένο σενάριο (storyboard**)**.

#### *Διαδικασία:*

Χρησιμοποιήθηκε το κενό πρότυπο εικονογραφημένου σεναρίου (storyboard) για την ταξινόμηση και οργάνωση όλου του υλικού (μουσική και ηχητικά εφέ σε mp3, εικόνες, κείμενο, χρόνος).

## *3.6. 6<sup>η</sup> δραστηριότητα*

Τελικά, μετά από τις δοκιμές με τα πολυμεσικά εργαλεία και συγκρίνοντας τα πλεονεκτήματα και τα μειονεκτήματά τους ή την ευκολία χρήσης τους, επελέγη το πολυμεσικό εργαλείο Photo Story 3 για την οπτικοποίηση της ιστορίας. Αυτό το εργαλείο κέντρισε το ενδιαφέρον της εκπαιδευτικού, επειδή δίνει τη δυνατότητα να ρυθμιστεί ο χρόνος παραμονής της κάθε εικόνας στην οθόνη, όπως επίσης και η ύπαρξη ή όχι της μουσικής.

Στο τέλος, ακολούθησε η αυτοαξιολόγηση του έργου με τη χρήση της ρουμπρίκας για ψηφιακή αφήγηση και η κοινοποίηση και η αξιολόγηση του βίντεο από συναδέλφους στο διαδίκτυο.

*3.7. Περίληψη της ιστορίας «Το Λιοντάρι και το Ποντίκι στην Αφρική» (Ένα παραμύθι για παιδιά με θέμα τη διαφορετικότητα, τη μοναξιά και τη δυνατή φιλία)*

Ο Φίλιππος ζούσε σε ένα Ζωολογικό κήπο μόνος του γιατί είχε χάσει την οικογένειά του. Ήταν πολύ έξυπνος, καλόκαρδος και ωραίος όπως είναι όλα τα λιοντάρια. Όμως είχε ένα μεγάλο πρόβλημα. Δεν είχε φίλους και ήθελε πάρα πολύ να μάθει για την φυλή του και τη χαμένη οικογένειά του.

Ώσπου μια μέρα όλα ήρθαν πάνω κάτω στη ζωή του. Γνώρισε τον Αλέξανδρο, ένα μικροσκοπικό πανέξυπνο ποντίκι στην βιβλιοθήκη. Αυτοί οι δύο έγιναν γρήγορα φίλοι, ένωσαν τις δυνάμεις τους και από κει και πέρα, άρχισε μια καινούργια περιπέτεια για αυτούς τους δύο.

Το παραμύθι μπορείτε να το βρείτε:

[https://www.dropbox.com/s/bxfixbp7swpb777/PhotoStory%2C%20%CE%9C%CE](https://www.dropbox.com/s/bxfixbp7swpb777/PhotoStory%2C%20%CE%9C%CE%B1%CF%81%CE%AF%CE%B1%20%CE%A0%CE%AD%CF%81%CF%84%CF%84%CF%85%CE%BB%CE%B1-%CE%A0%CE%B1%CE%BD%CE%B1%CE%B3%CE%B9%CF%8E%CF%84%CE%BF%CF%85_3.wmv?dl=0) [%B1%CF%81%CE%AF%CE%B1%20%CE%A0%CE%AD%CF%81%CF%84%](https://www.dropbox.com/s/bxfixbp7swpb777/PhotoStory%2C%20%CE%9C%CE%B1%CF%81%CE%AF%CE%B1%20%CE%A0%CE%AD%CF%81%CF%84%CF%84%CF%85%CE%BB%CE%B1-%CE%A0%CE%B1%CE%BD%CE%B1%CE%B3%CE%B9%CF%8E%CF%84%CE%BF%CF%85_3.wmv?dl=0) [CF%84%CF%85%CE%BB%CE%B1-](https://www.dropbox.com/s/bxfixbp7swpb777/PhotoStory%2C%20%CE%9C%CE%B1%CF%81%CE%AF%CE%B1%20%CE%A0%CE%AD%CF%81%CF%84%CF%84%CF%85%CE%BB%CE%B1-%CE%A0%CE%B1%CE%BD%CE%B1%CE%B3%CE%B9%CF%8E%CF%84%CE%BF%CF%85_3.wmv?dl=0) [%CE%A0%CE%B1%CE%BD%CE%B1%CE%B3%CE%B9%CF%8E%CF%84](https://www.dropbox.com/s/bxfixbp7swpb777/PhotoStory%2C%20%CE%9C%CE%B1%CF%81%CE%AF%CE%B1%20%CE%A0%CE%AD%CF%81%CF%84%CF%84%CF%85%CE%BB%CE%B1-%CE%A0%CE%B1%CE%BD%CE%B1%CE%B3%CE%B9%CF%8E%CF%84%CE%BF%CF%85_3.wmv?dl=0) [%CE%BF%CF%85\\_3.wmv?dl=0](https://www.dropbox.com/s/bxfixbp7swpb777/PhotoStory%2C%20%CE%9C%CE%B1%CF%81%CE%AF%CE%B1%20%CE%A0%CE%AD%CF%81%CF%84%CF%84%CF%85%CE%BB%CE%B1-%CE%A0%CE%B1%CE%BD%CE%B1%CE%B3%CE%B9%CF%8E%CF%84%CE%BF%CF%85_3.wmv?dl=0)

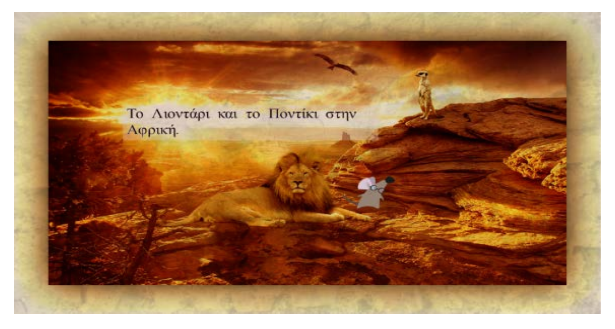

*Εικόνα 2. Το εξώφυλλο του παραμυθιού*

# *4. Αξιολόγηση*

Το ταξίδι στον κόσμο της ψηφιακής αφήγησης άφησε εξαιρετικές εντυπώσεις, ικανοποίησε τις προσδοκίες και έδωσε ιδέες πρακτικής εφαρμογής στη τάξη. Η αυτοαξιολόγηση του έργου και η κυκλοφορία της ψηφιακής αφήγησης προς συναδέλφους αποτέλεσε ουσιαστικό μέρος της ανατροφοδότησης για οποιαδήποτε βελτίωση και αλλαγή του έργου.

Για να δημιουργηθεί μια κινούμενη παρουσίαση στο Νηπιαγωγείο, απαραίτητη προϋπόθεση είναι να υπάρχει ο κατάλληλος εξοπλισμός στη τάξη και η σύνδεση στο διαδίκτυο. Ο εκπαιδευτικός θα πρέπει να έχει γνώσεις σε υπολογιστές καθώς και να έχει επιμορφωθεί πάνω στα θέματα της ψηφιακής αφήγησης. Επίσης, οι μαθητές χρειάζεται να έχουν εξοικειωθεί, όσο η ηλικία τους το επιτρέπει, με τις βασικές δεξιότητες χρήσης του υπολογιστή. Το πρόγραμμα του Νηπιαγωγείου, λόγω της ευελιξίας του, δίνει στην νηπιαγωγό τη δυνατότητα να τροποποιήσει τον ημερήσιο προγραμματισμό της, ανάλογα με τα ενδιαφέροντα και τις ανάγκες των μαθητών, χωρίς περιορισμούς στη χρονική διάρκεια εφαρμογής. Μετά την αρχική επιλογή του θέματος και της εγγραφής του σεναρίου, οι μαθητές μπορούν να προετοιμάζουν το απαραίτητο υλικό για το έργο τους, π.χ. να ζωγραφίζουν εικόνες αντίστοιχες με το σενάριο, να κάνουν έρευνα στο διαδίκτυο προκειμένου να βρουν ανάλογες εικόνες, να διαλέξουν μουσική και διάφορα εφέ, να κάνουν φωνητική αφήγηση και να συμμετέχουν ενεργά με κάθε τρόπο στη δημιουργία της δικής τους ψηφιακής ιστορίας.

Καταλήγοντας, η συνεισφορά της ψηφιακής αφήγησης στην μάθηση οφείλεται τόσο στην βιωματική επικοινωνιακή πράξη, όσο και στη δημιουργία συναισθημάτων και στην ανάπτυξη δεξιοτήτων κριτικής σκέψης.

Η προστιθέμενη αξία της ψηφιακής αφήγησης οφείλεται στο περιβάλλον του υπολογιστή και στη χρήση των διάφορων συνεργατικών εργαλείων. Προσφέρει σε συνδυασμό με την παραδοσιακή προφορική αφήγηση στους μαθητές και στον εκπαιδευτικό πολλές ευκαιρίες για μελέτη με ένα βιωματικό-ενεργητικό τρόπο, μεταφέροντας καταστάσεις της πραγματικής ζωής στην τάξη μέσω της επικοινωνίας και κάνοντας τη μάθηση πιο ενδιαφέρουσα, ευχάριστη και διασκεδαστική.

Επιπλέον, ο υπολογιστής δίνει τη δυνατότητα στους μαθητές και στον εκπαιδευτικό να μοιράζονται την εργασία τους διαδικτυακά με άλλα παιδιά, γονείς και την ευρύτερη κοινωνία.

# *Αναφορές*

Αφήγηση (Storytelling), (ανακτήθηκε στις 27.6.2017 από [https://economu.wordpress.com/%CE%B5%CE%BA%CF%80%CE%B1%CE%B](https://economu.wordpress.com/%CE%B5%CE%BA%CF%80%CE%B1%CE%B9%CE%B4%CE%B5%CF%85%CF%84%CE%B9%CE%BA%CF%8C-%CF%85%CE%BB%CE%B9%CE%BA%CF%8C/%CE%B1%CF%86%CE%AE%CE%B3%CE%B7%CF%83%CE%B7-storytelling/) [9%CE%B4%CE%B5%CF%85%CF%84%CE%B9%CE%BA%CF%8C-](https://economu.wordpress.com/%CE%B5%CE%BA%CF%80%CE%B1%CE%B9%CE%B4%CE%B5%CF%85%CF%84%CE%B9%CE%BA%CF%8C-%CF%85%CE%BB%CE%B9%CE%BA%CF%8C/%CE%B1%CF%86%CE%AE%CE%B3%CE%B7%CF%83%CE%B7-storytelling/) [%CF%85%CE%BB%CE%B9%CE%BA%CF%8C/%CE%B1%CF%86%CE%AE](https://economu.wordpress.com/%CE%B5%CE%BA%CF%80%CE%B1%CE%B9%CE%B4%CE%B5%CF%85%CF%84%CE%B9%CE%BA%CF%8C-%CF%85%CE%BB%CE%B9%CE%BA%CF%8C/%CE%B1%CF%86%CE%AE%CE%B3%CE%B7%CF%83%CE%B7-storytelling/) [%CE%B3%CE%B7%CF%83%CE%B7-storytelling/\)](https://economu.wordpress.com/%CE%B5%CE%BA%CF%80%CE%B1%CE%B9%CE%B4%CE%B5%CF%85%CF%84%CE%B9%CE%BA%CF%8C-%CF%85%CE%BB%CE%B9%CE%BA%CF%8C/%CE%B1%CF%86%CE%AE%CE%B3%CE%B7%CF%83%CE%B7-storytelling/)

Gersie, A. (1992). *Earthtales: Storytelling in Times of Change*. Green Print. Lon- $\lambda$  don.  $p.1.$ 

[https://economu.wordpress.com/%CE%B5%CE%BA%CF%80%CE%B1%CE%B](https://economu.wordpress.com/%CE%B5%CE%BA%CF%80%CE%B1%CE%B9%CE%B4%CE%B5%CF%85%CF%84%CE%B9%CE%BA%CF%8C-%CF%85%CE%BB%CE%B9%CE%BA%CF%8C/%CE%B1%CF%86%CE%AE%CE%B3%CE%B7%CF%83%CE%B7-storytelling/) [9%CE%B4%CE%B5%CF%85%CF%84%CE%B9%CE%BA%CF%8C-](https://economu.wordpress.com/%CE%B5%CE%BA%CF%80%CE%B1%CE%B9%CE%B4%CE%B5%CF%85%CF%84%CE%B9%CE%BA%CF%8C-%CF%85%CE%BB%CE%B9%CE%BA%CF%8C/%CE%B1%CF%86%CE%AE%CE%B3%CE%B7%CF%83%CE%B7-storytelling/)

[%CF%85%CE%BB%CE%B9%CE%BA%CF%8C/%CE%B1%CF%86%CE%AE](https://economu.wordpress.com/%CE%B5%CE%BA%CF%80%CE%B1%CE%B9%CE%B4%CE%B5%CF%85%CF%84%CE%B9%CE%BA%CF%8C-%CF%85%CE%BB%CE%B9%CE%BA%CF%8C/%CE%B1%CF%86%CE%AE%CE%B3%CE%B7%CF%83%CE%B7-storytelling/) [%CE%B3%CE%B7%CF%83%CE%B7-storytelling/\)](https://economu.wordpress.com/%CE%B5%CE%BA%CF%80%CE%B1%CE%B9%CE%B4%CE%B5%CF%85%CF%84%CE%B9%CE%BA%CF%8C-%CF%85%CE%BB%CE%B9%CE%BA%CF%8C/%CE%B1%CF%86%CE%AE%CE%B3%CE%B7%CF%83%CE%B7-storytelling/)

Ohler, J. (2013). *Digital Storytelling in the Classroom: New Media Pathways to Literacy, Learning and Creativity (Second Edition)*. Thousand Oaks, CA: Corwin.

Regan, B. (2008). *Why we need to teach 21st century skills-and how to do it*. Multimedia Internet@Schools 15(4), 10-13.

Robin, B. R., & Pierson, M. E. (2005). *A multilevel approach to using digital storytelling in the classroom. Paper presented at the Annual Meeting of the Society for Information Technology Teacher Education.* Phoenix, AZ.

*Διαθεματικό Ενιαίο Πλαίσιο Σπουδών Προγραμμάτων Σπουδών και Αναλυτικά Προγράμματα Σπουδών για το Νηπιαγωγείο*. (ΦΕΚ 304/τ. Β'/13-03-03).

Παιδαγωγικό Ινστιτούτο. (2006). *Οδηγός νηπιαγωγού. Εκπαιδευτικοί σχεδιασμοί. Δημιουργικά περιβάλλοντα μάθησης*. Αθήνα: ΟΕΔΒ.

Παιδαγωγικό Ινστιτούτο (2011), *Οδηγός Εκπαιδευτικού για το Πρόγραμμα Σπουδών του Νηπιαγωγείου,* ανακτήθηκε στις 27.6.2017 από [http://digitalschool.minedu.gov.gr/info/newps/%CE%A0%CF%81%CE%BF%CF](http://digitalschool.minedu.gov.gr/info/newps/%CE%A0%CF%81%CE%BF%CF%83%CF%87%CE%BF%CE%BB%CE%B9%CE%BA%CE%AE%20-%20%CE%A0%CF%81%CF%8E%CF%84%CE%B7%20%CE%A3%CF%87%CE%BF%CE%BB%CE%B9%CE%BA%CE%AE%20%CE%97%CE%BB%CE%B9%CE%BA%CE%AF%CE%B1/%CE%9F%CE%B4%CE%B7%CE%B3%CF%8C%CF%82%20%CE%B3%CE%B9%CE%B1%20%CE%9D%CE%B7%CF%80%CE%B9%CE%B1%CE%B3%CF%89%CE%B3%CE%B5%CE%AF%CE%BF.pdf) [%83%CF%87%CE%BF%CE%BB%CE%B9%CE%BA%CE%AE%20-](http://digitalschool.minedu.gov.gr/info/newps/%CE%A0%CF%81%CE%BF%CF%83%CF%87%CE%BF%CE%BB%CE%B9%CE%BA%CE%AE%20-%20%CE%A0%CF%81%CF%8E%CF%84%CE%B7%20%CE%A3%CF%87%CE%BF%CE%BB%CE%B9%CE%BA%CE%AE%20%CE%97%CE%BB%CE%B9%CE%BA%CE%AF%CE%B1/%CE%9F%CE%B4%CE%B7%CE%B3%CF%8C%CF%82%20%CE%B3%CE%B9%CE%B1%20%CE%9D%CE%B7%CF%80%CE%B9%CE%B1%CE%B3%CF%89%CE%B3%CE%B5%CE%AF%CE%BF.pdf) [%20%CE%A0%CF%81%CF%8E%CF%84%CE%B7%20%CE%A3%CF%87%C](http://digitalschool.minedu.gov.gr/info/newps/%CE%A0%CF%81%CE%BF%CF%83%CF%87%CE%BF%CE%BB%CE%B9%CE%BA%CE%AE%20-%20%CE%A0%CF%81%CF%8E%CF%84%CE%B7%20%CE%A3%CF%87%CE%BF%CE%BB%CE%B9%CE%BA%CE%AE%20%CE%97%CE%BB%CE%B9%CE%BA%CE%AF%CE%B1/%CE%9F%CE%B4%CE%B7%CE%B3%CF%8C%CF%82%20%CE%B3%CE%B9%CE%B1%20%CE%9D%CE%B7%CF%80%CE%B9%CE%B1%CE%B3%CF%89%CE%B3%CE%B5%CE%AF%CE%BF.pdf) [E%BF%CE%BB%CE%B9%CE%BA%CE%AE%20%CE%97%CE%BB%CE%B](http://digitalschool.minedu.gov.gr/info/newps/%CE%A0%CF%81%CE%BF%CF%83%CF%87%CE%BF%CE%BB%CE%B9%CE%BA%CE%AE%20-%20%CE%A0%CF%81%CF%8E%CF%84%CE%B7%20%CE%A3%CF%87%CE%BF%CE%BB%CE%B9%CE%BA%CE%AE%20%CE%97%CE%BB%CE%B9%CE%BA%CE%AF%CE%B1/%CE%9F%CE%B4%CE%B7%CE%B3%CF%8C%CF%82%20%CE%B3%CE%B9%CE%B1%20%CE%9D%CE%B7%CF%80%CE%B9%CE%B1%CE%B3%CF%89%CE%B3%CE%B5%CE%AF%CE%BF.pdf) [9%CE%BA%CE%AF%CE%B1/%CE%9F%CE%B4%CE%B7%CE%B3%CF%8](http://digitalschool.minedu.gov.gr/info/newps/%CE%A0%CF%81%CE%BF%CF%83%CF%87%CE%BF%CE%BB%CE%B9%CE%BA%CE%AE%20-%20%CE%A0%CF%81%CF%8E%CF%84%CE%B7%20%CE%A3%CF%87%CE%BF%CE%BB%CE%B9%CE%BA%CE%AE%20%CE%97%CE%BB%CE%B9%CE%BA%CE%AF%CE%B1/%CE%9F%CE%B4%CE%B7%CE%B3%CF%8C%CF%82%20%CE%B3%CE%B9%CE%B1%20%CE%9D%CE%B7%CF%80%CE%B9%CE%B1%CE%B3%CF%89%CE%B3%CE%B5%CE%AF%CE%BF.pdf) [C%CF%82%20%CE%B3%CE%B9%CE%B1%20%CE%9D%CE%B7%CF%80](http://digitalschool.minedu.gov.gr/info/newps/%CE%A0%CF%81%CE%BF%CF%83%CF%87%CE%BF%CE%BB%CE%B9%CE%BA%CE%AE%20-%20%CE%A0%CF%81%CF%8E%CF%84%CE%B7%20%CE%A3%CF%87%CE%BF%CE%BB%CE%B9%CE%BA%CE%AE%20%CE%97%CE%BB%CE%B9%CE%BA%CE%AF%CE%B1/%CE%9F%CE%B4%CE%B7%CE%B3%CF%8C%CF%82%20%CE%B3%CE%B9%CE%B1%20%CE%9D%CE%B7%CF%80%CE%B9%CE%B1%CE%B3%CF%89%CE%B3%CE%B5%CE%AF%CE%BF.pdf) [%CE%B9%CE%B1%CE%B3%CF%89%CE%B3%CE%B5%CE%AF%CE%BF.](http://digitalschool.minedu.gov.gr/info/newps/%CE%A0%CF%81%CE%BF%CF%83%CF%87%CE%BF%CE%BB%CE%B9%CE%BA%CE%AE%20-%20%CE%A0%CF%81%CF%8E%CF%84%CE%B7%20%CE%A3%CF%87%CE%BF%CE%BB%CE%B9%CE%BA%CE%AE%20%CE%97%CE%BB%CE%B9%CE%BA%CE%AF%CE%B1/%CE%9F%CE%B4%CE%B7%CE%B3%CF%8C%CF%82%20%CE%B3%CE%B9%CE%B1%20%CE%9D%CE%B7%CF%80%CE%B9%CE%B1%CE%B3%CF%89%CE%B3%CE%B5%CE%AF%CE%BF.pdf) [pdf](http://digitalschool.minedu.gov.gr/info/newps/%CE%A0%CF%81%CE%BF%CF%83%CF%87%CE%BF%CE%BB%CE%B9%CE%BA%CE%AE%20-%20%CE%A0%CF%81%CF%8E%CF%84%CE%B7%20%CE%A3%CF%87%CE%BF%CE%BB%CE%B9%CE%BA%CE%AE%20%CE%97%CE%BB%CE%B9%CE%BA%CE%AF%CE%B1/%CE%9F%CE%B4%CE%B7%CE%B3%CF%8C%CF%82%20%CE%B3%CE%B9%CE%B1%20%CE%9D%CE%B7%CF%80%CE%B9%CE%B1%CE%B3%CF%89%CE%B3%CE%B5%CE%AF%CE%BF.pdf)

#### **Abstract**

In kindergarten, storytelling is a useful tool in the hands of the teacher, as it has been shown to increase and improve the oral and written skills of the pupils.

In recent years, great progress has been made in the field of technology and digital media. Clearly, this development of technology can not leave the field of storytelling untouched. The creation of digital storytelling, with the appropriate web tools (web 2.0 tools), contribute to digital literacy and the acquisition and development of necessary skills of the 21st century.

The inspiration for the present work and for the journey to the world of digital storytelling was the follow-up of a moodle seminar on "Digital Storytelling and Developing Speech Production Skills and Collaborative Skills" and the creation of digital story called "The Lion and the Mouse in Africa".

**Key words**: Digital Storytelling, Kindergarten, New technologies, digital literacy